Para conectar a la wifi de la UPV/EHU con eduroam necesitarás en tu Blackberry una versión 7.1 paquete 2753 (7.1.0.1011) o superior. Las anteriores no garantizan el soporte TTLS+PAP que es necesario para su configuración. Ésta documentación se ha realizado a partir de una Blackberry 8520.

1. Situándose en una **zona donde haya cobertura de eduroam**, active la red Wi-Fi y en el menú principal del terminal, pulse en "Gestionar conexiones".

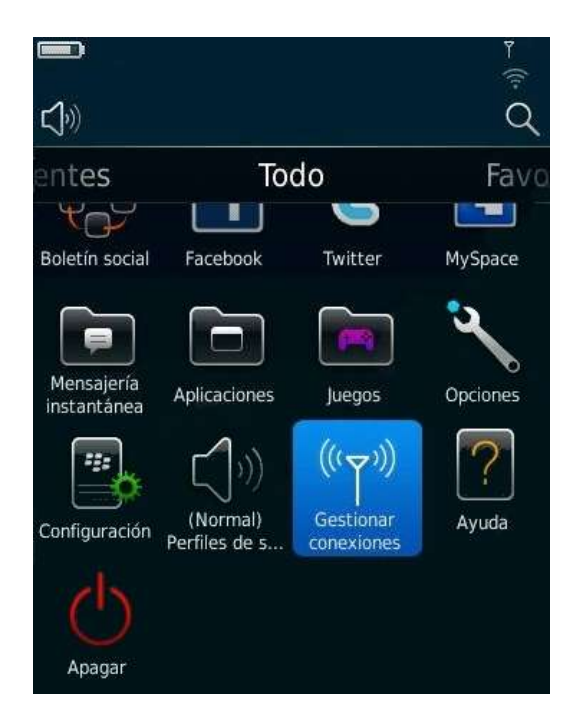

2. Luego marque "Configurar Wi-Fi" y seleccione la red "eduroam" que le aparecerá en pantalla.

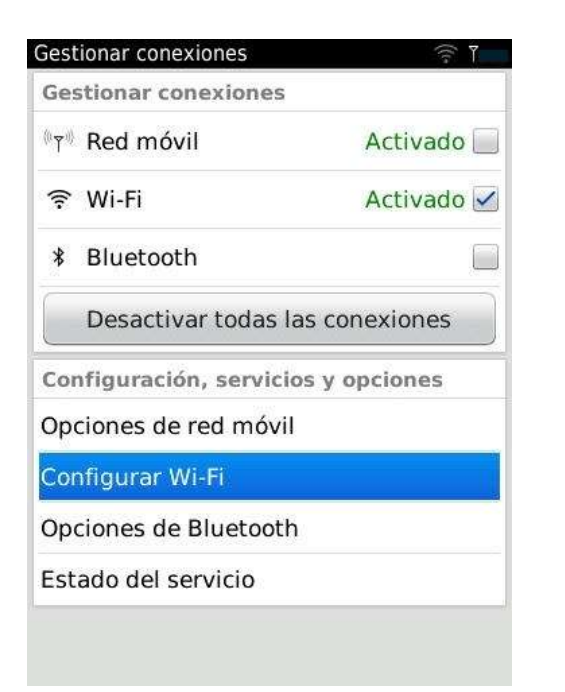

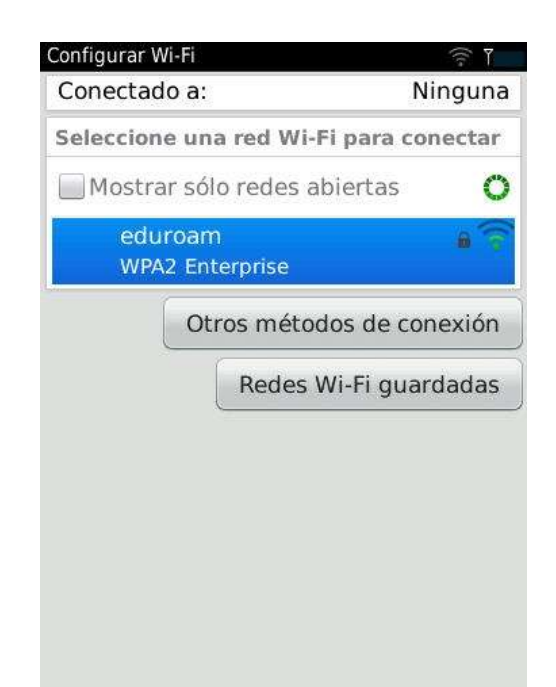

3. Configúrela con las siguientes opciones:

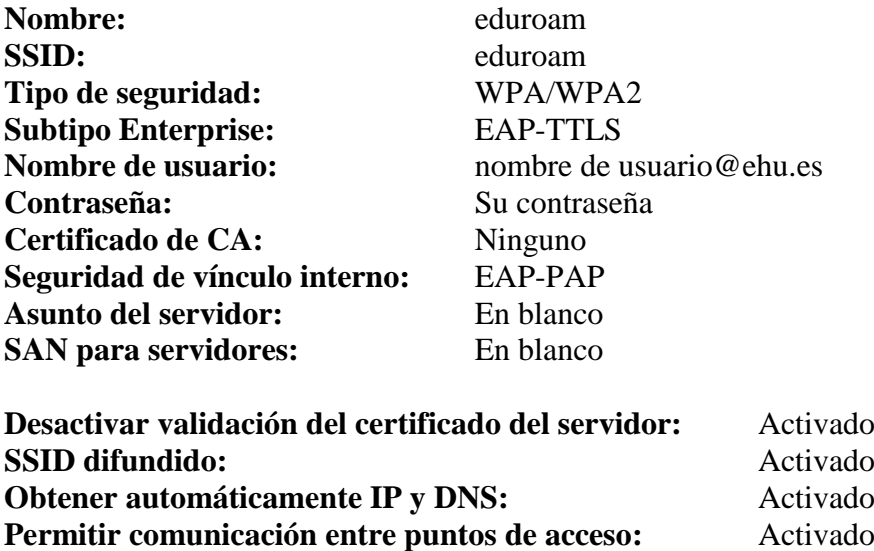

4. Una vez configurado, pulse en "Guardar y conectar", se guardará la configuración y se conectará al SSID eduroam.

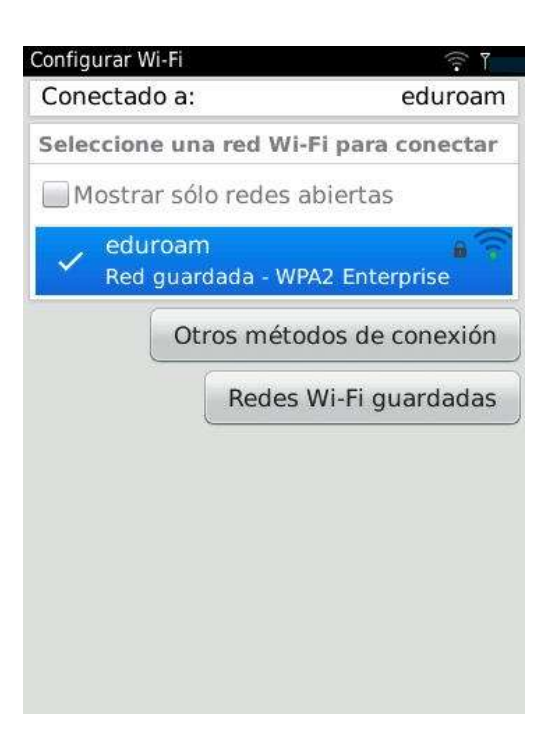